# **Find Soils Information on Web Soil Survey**

# **What is Web Soil Survey (WSS)?**

• Web application that provides any interested user electronic access to soil maps and related land use information

### **How does it work?**

- Users choose an area of interest
- Select just the information they need
- Web Soil Survey provides thematic soil maps displaying properties and qualities of their geographic AREA OF INTEREST (AOI)
- WSS supplies tables and interpretations relevant to their land use concerns

### **What products does Web Soil Survey provide?**

- Soil map on color imagery or topographic map backdrop for the AOI
- Soil property, suitability, limitation, quality, and feature tables by AOI
- Soil map unit descriptions and composition
- Custom soil resource report

### **How do you access Web Soil Survey?**

- Browse to the Web Soil Survey website at: <http://websoilsurvey.nrcs.usda.gov/app/>
- Click on "Start WSS" and you are on your way!

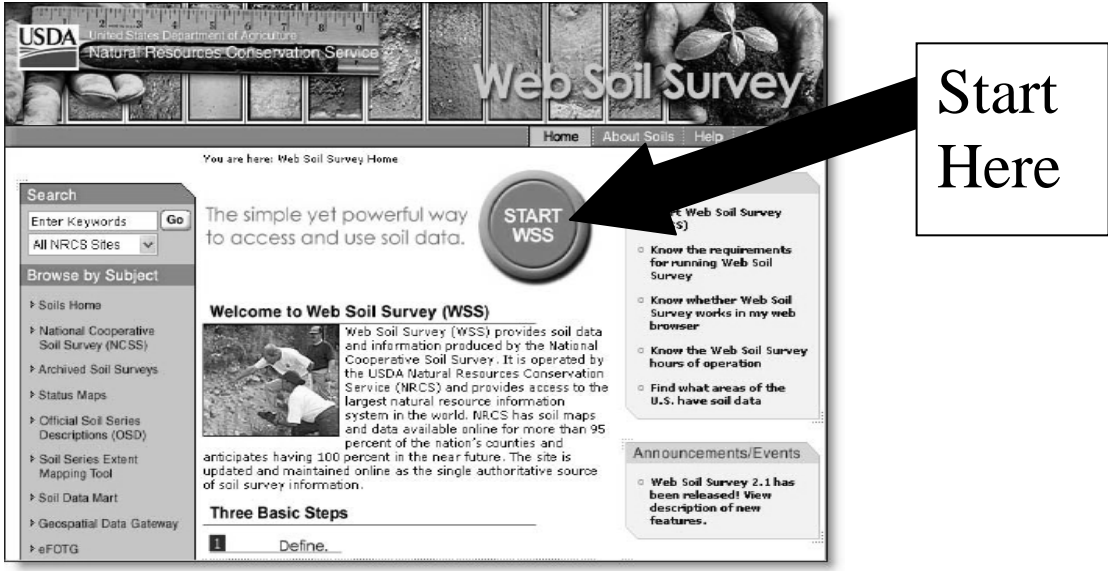

### **What is the general pathway through Web Soil Survey?**

- Navigate to relevant geographic area
- Define Area of Interest you must specifically set the AOI before you can view any maps or reports
- View Soil Map if available for AOI
- Browse/Explore soil data and related information
- Generate thematic maps
- Access soil data tables
- Build custom soil resource report in Shopping Cart
- Print/download the selected map or report

### **How do you navigate to and define your Area of Interest (AOI)?**

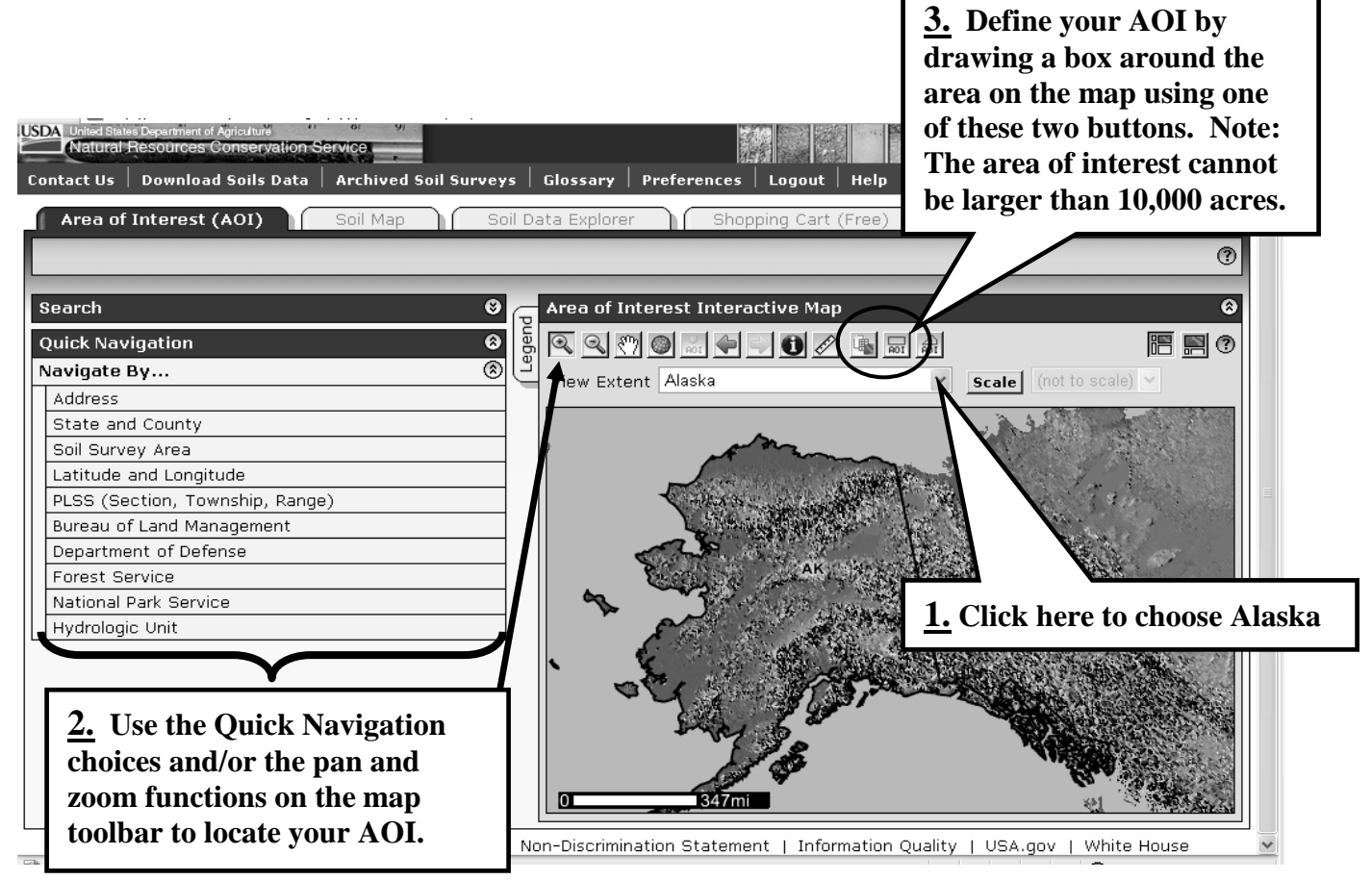

• Remember, you must specifically set the AOI before you can view any maps or data

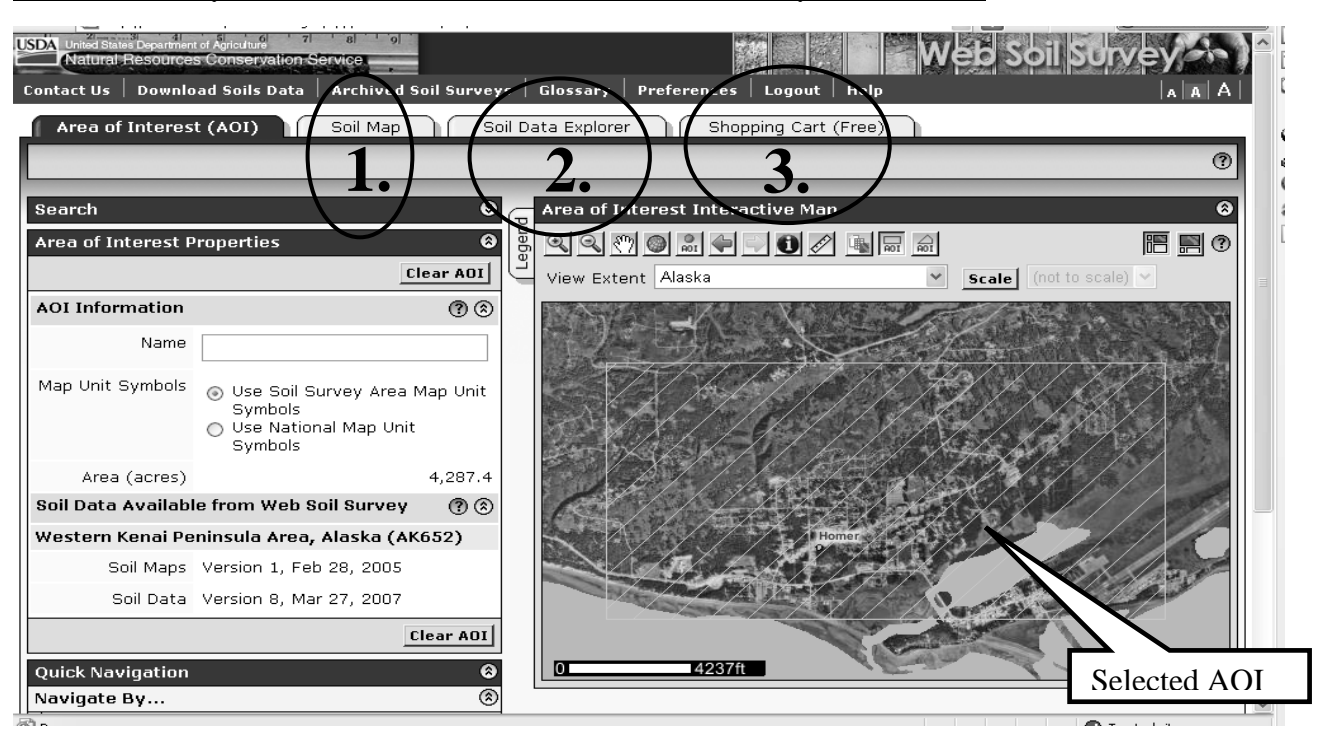

# **Where do you locate soils information for your AOI?**

#### **1. Soil Map Tab:**

- View and print the soil map
- View and print soil map unit descriptions
- View the map legend and turn on/off the features you want on the map

#### **2. Soil Data Explorer Tab:**

- Filter the soil information by land use category
- Learn the terminology and concepts of soils and specific land uses
- View interpretative soil data (suitabilities and limitations for use) and soil properties in the form of thematic maps, tables, and text description
- Access ecological site information
- Print individual maps and reports
- Add content to free Shopping Cart

#### **3. Shopping Cart Tab:**

- Any material displayed in the right hand panel (intro text, maps, tables, etc.) can be added to the free Shopping Cart for later retrieval
- All added content is bundled into a single Custom Soil Resource Report (pdf file) for download or printing
- The Custom Soil Resource Report contains only the information you choose for your AOI and can include soil maps, map unit legends, map unit descriptions, thematic maps, tabular data tables, and introductory material

# **Where can I get assistance with Web Soil Survey?**

- This was a brief article on what WSS is, how to access it, and where to find soil information. There are many other functions available in WSS to customize the information. Several other steps, not described above, are required to generate the thematic maps or soil reports.
- If you need assistance with WSS, please stop by the Homer Soil Survey office down the hall from the conservation district office or call us at 907-235-8177.